[专栏](https://cloud.tencent.com/developer/column) 视频 精选 问答 [沙⻰](https://cloud.tencent.com/developer/salon) [云+竞赛](https://cloud.tencent.com/developer/competition) [更多](javascript:;) [找⽂章](https://cloud.tencent.com/product/ba) / [找答案](https://console.cloud.tencent.com/) / 找 [Backtrad](https://cloud.tencent.com/developer/video)[er量化](https://cloud.tencent.com/developer/inventory)[平台教程](https://cloud.tencent.com/developer/ask) [11篇⽂章](https://cloud.tencent.com/developer/inventory/6211)

https://cloud.tencent.com/developer/inventory/6211/article/1388249 1/3 清单首页 [Backtrader量化平…](https://cloud.tencent.com/developer/inventory/6211) 文章详情 [清单「Backtrader量化平台教程」](https://cloud.tencent.com/developer/inventory/6211) 05/11 Backtrader量化平台教程(五) Signal 钱塘小甲子 AD: (本人录制的backtrader视频课程, 大家多多支持哦 ~ [https://edu.csdn.net/course/detail/9040\)](https://edu.csdn.net/course/detail/9040) 其实在backtrader中,我们也可以不编写Strategy类来实现我们的简单策 略。这就涉及到另外一种策略的形式, Signal。在之前的例子中, 写一个 Strategy, 初始化Indicator, 在next方法中编写buy和sell的逻辑。但是当我 们采⽤Signal的⽅式之后,我们只需要给Cerebro类add Signal就可以了。 1.代码 代码很简单, 之前用Strategy实现的的SMA策略用Signal的方式来实 现其实就是这样: # -\*- coding: utf-8 -\* from \_\_future\_\_ import (absolute\_import, division, print\_funct unicode\_literals) import datetime # For datetime objects import pandas as pd import backtrader as bt class MySignal(bt.Indicator): lines = ('signal',) params = (('period', 30),) def \_\_init\_\_(self): self.lines.signal = self.data - bt.indicators.SMA(peri  $if __name__ == '__main__':$  cerebro = bt.Cerebro() dataframe = pd.read\_csv('dfqc.csv', index\_col=0, parse\_dat  $dataframe['openinterest'] = 0$  data = bt.feeds.PandasData(dataname=dataframe,  $f$ romdate = datetime.datetime $(2015,$  todate = datetime.datetime(2016, 1  $)$  # Add the Data Feed to Cerebro cerebro.adddata(data) cerebro.add\_signal(bt.SIGNAL\_LONGSHORT, MySignal, subplot= # 这句话很有用, 画图看效果 # cerebro.signal\_accumulate(True) cerebro.broker.setcash(10000.0) cerebro.addsizer(bt.sizers.FixedSize, stake=10) cerebro.broker.setcommission(commission=0.0) print('Starting Portfolio Value: %.2f' % cerebro.broker.ge cerebro.run() [Backtrader量化平台教程](https://cloud.tencent.com/developer/inventory/6211) 共 11 篇⽂章 · 已读 9% 加入清单架 扫描小程序二维码 清单文章随时读 1 [Backtrader量化平台教程\(⼀\):backtrader…](https://cloud.tencent.com/developer/inventory/6211/article/1388272) 2 Backtrader量化平台教程(二): Strategy类 3 Backtrader量化平台教程(三) Indicator 4 Backtrader量化平台教程(四) SSA策略实... 5 Backtrader量化平台教程(五) Signal 6 [Backtrader量化平台教程\(六\)Analyzer](https://cloud.tencent.com/developer/inventory/6211/article/1388253) 7 [Backtrader量化平台教程\(七\)Optimizer](https://cloud.tencent.com/developer/inventory/6211/article/1388248) 8 Backtrader量化平台教程(/\) TimeFrame 9 [Backtrader量化平台教程-Portfolio级别的…](https://cloud.tencent.com/developer/inventory/6211/article/1388267) 10 Backtrader量化平台教程-跟踪止损单(十) 11 Backtrader量化平台教程-作者的一篇博客...

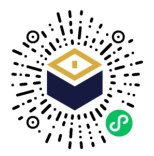

 cerebro.plot() [专栏](https://cloud.tencent.com/developer/column) Bac视k频trader精量选化平台问教答程 沙⻰ 云+竞赛 更多 找⽂章 / 找答案 / <sup>找</sup> [11篇⽂章](https://cloud.tencent.com/developer/inventory/6211)

ے اسے اس کے اس کا اس کا اس کا اس کا اس کا اس کا اس کا اس کا اس کا اس کا اس کا اس کا اس کا اس کا اس کا اس کا اس<br>اس کا اس کا اس کا اس کا اس کا اس کا اس کا اس کا اس کا اس کا اس کا اس کا اس کا اس کا اس کا اس کا اس کا اس کا اس

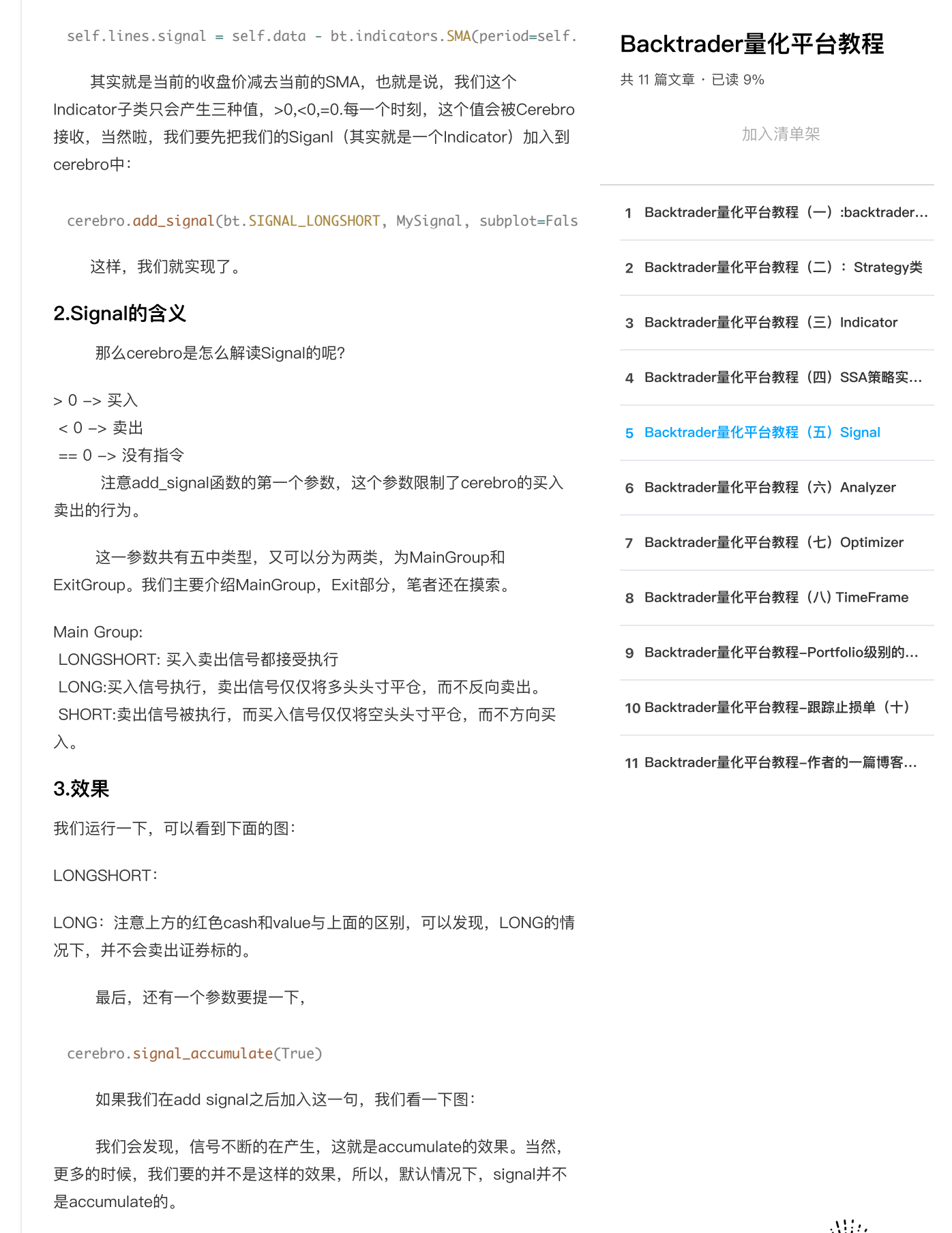

下一篇

举报

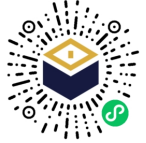

社区

专栏文章 [阅读清单](https://cloud.tencent.com/developer/inventory) [互动问答](https://cloud.tencent.com/developer/ask) 技术沙龙 [技术快讯](https://cloud.tencent.com/developer/news) 团队主页 开发者手册 [腾讯云TI平台](https://cloud.tencent.com/developer/timl)

热门产品

热门推荐

更多推荐

Backtrader量[化](https://cloud.tencent.com/developer/inventory)[平台](https://cloud.tencent.com/developer/ask)教程 [11篇⽂章](https://cloud.tencent.com/developer/inventory/6211)

[Backtrader量化平台教程](https://cloud.tencent.com/developer/inventory/6211)

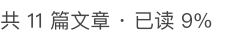

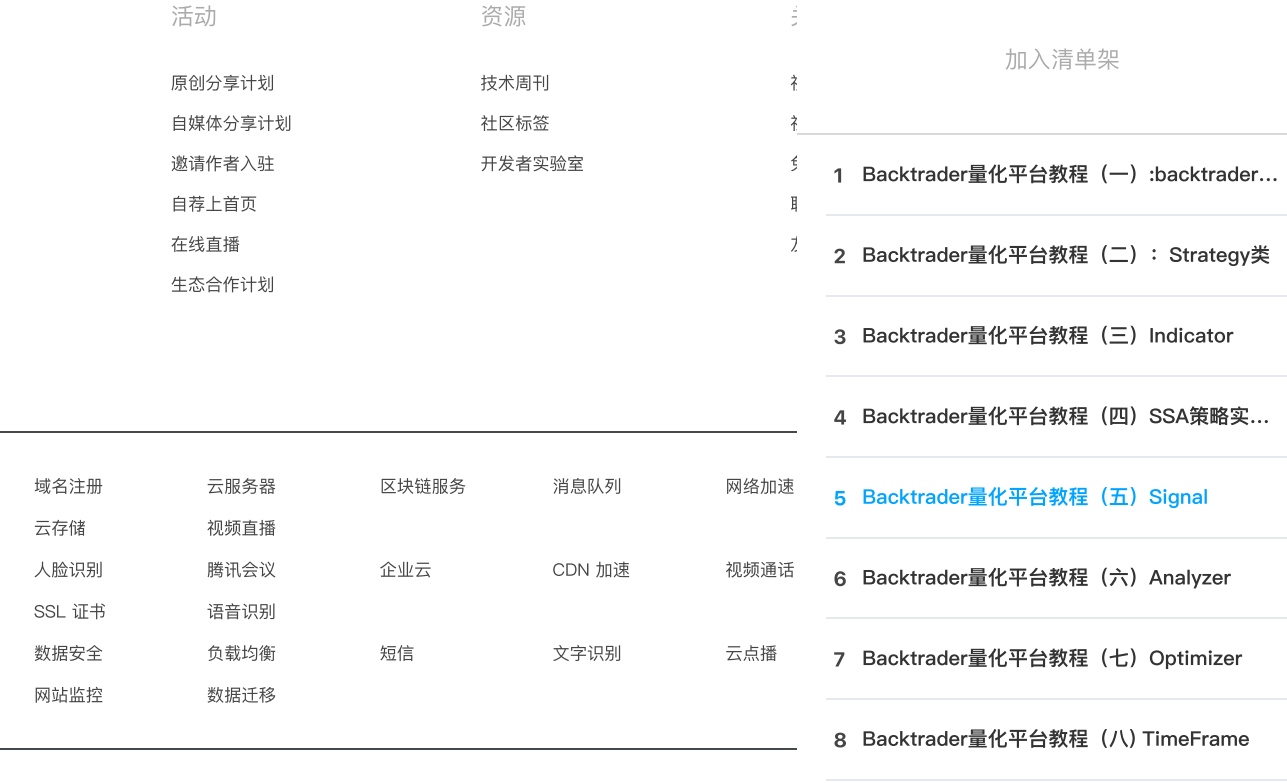

Copyright © 2013 - 2022 Tencent Cloud. All Rights Reserved. 腾讯云 版权所有 京公网安备 1

(六) Analyzer

(七) Optimizer

(八) TimeFrame

9 [Backtrader量化平台教程-Portfolio级别的…](https://cloud.tencent.com/developer/inventory/6211/article/1388267)

10 Backtrader量化平台教程-跟踪止损单(十)

11 Backtrader量化平台教程-作者的一篇博客...

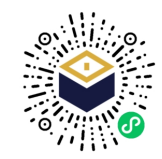

扫描小程序二维码 清单文章随时读